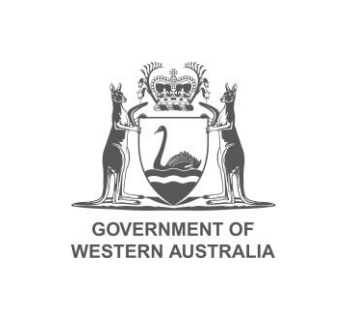

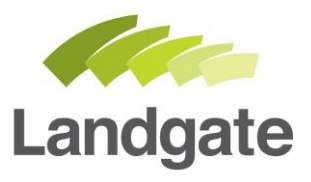

## **Dealing Status Search**

## Land Enquiry Services Quick Guide

Last Updated: May 2019 Version: 1

landgate.wa.gov.au

# **Dealing Status Search**

When documents and plans are lodged with Landgate, there is a delay until they are considered 'registered' due to the need for examination and approvals. During this period the Certificate of Title is 'Subject to Dealing'.

A Dealing Status search can be conducted in Land Enquiry Services, which will provide you with the ability to determine the progress of these dealings between being lodged and being registered.

#### **Open the Dealing Status Search screen**

Launch Land Enquiry Services, and select 'Dealing Status', then 'Dealing Status Search'.

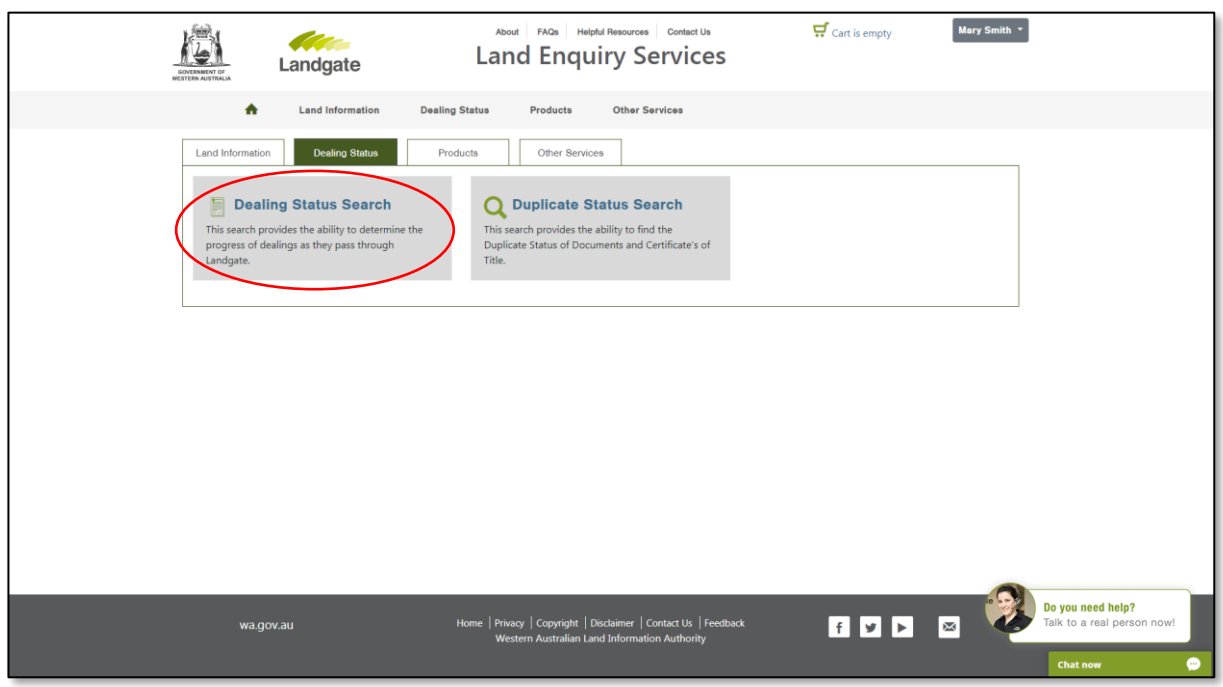

This will open the 'Dealing Status Search' screen.

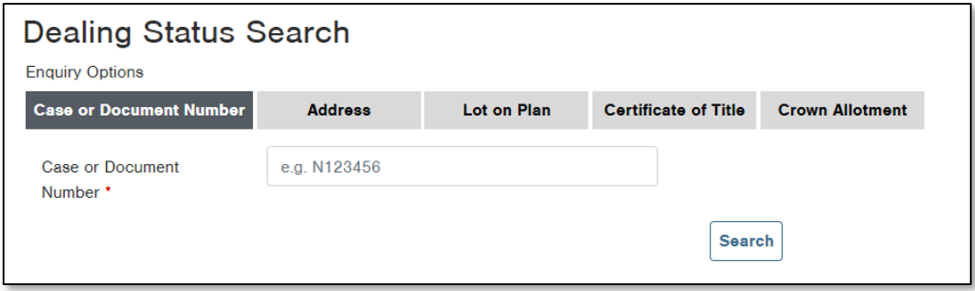

## **Search for a Dealing**

Select the desired enquiry option to search the criteria you have available and then select 'search'.

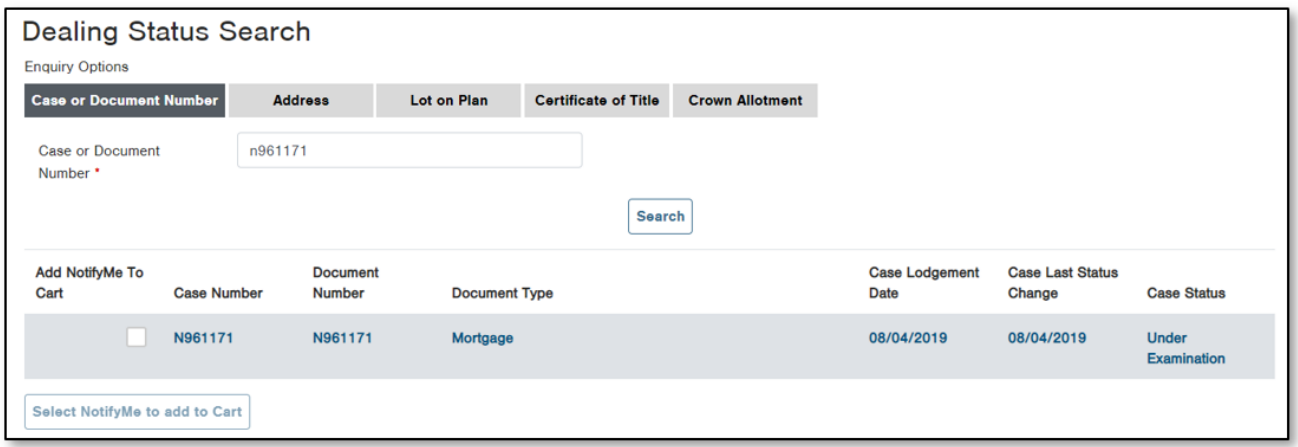

From the results you can see the unique case and document numbers, the document type, the lodgement date, the last date the document status changed, and the case status. To find out more information about the dealing, click on the result you would like to investigate. This will launch the Dealing Status case details screen.

#### **Dealing Status case details screen**

The Dealing Status case details screen shows information impacted by this dealing, including the documents listed in the case, the affected Certificate of Titles, and the NotifyMe product option.

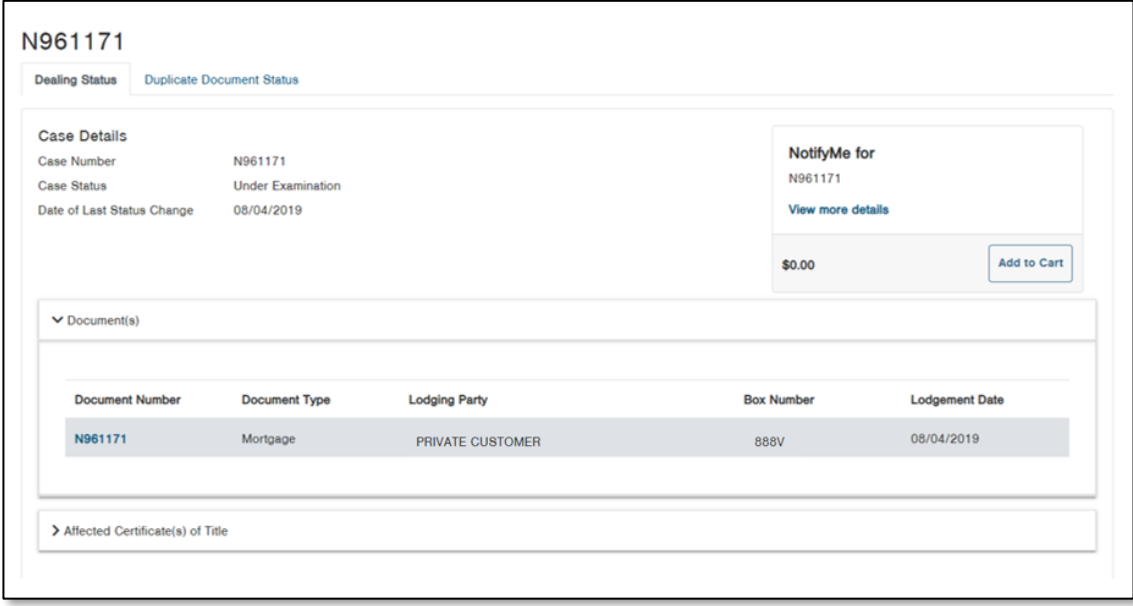

#### 1.1 Documents listed in the case

A case is a description given to one or more documents lodged together as they travel through the registration process as a group. The document dropdown is visible by default when you open this screen; it shows the document number, the type, the lodging party, a box number (if applicable) and the lodgement date.

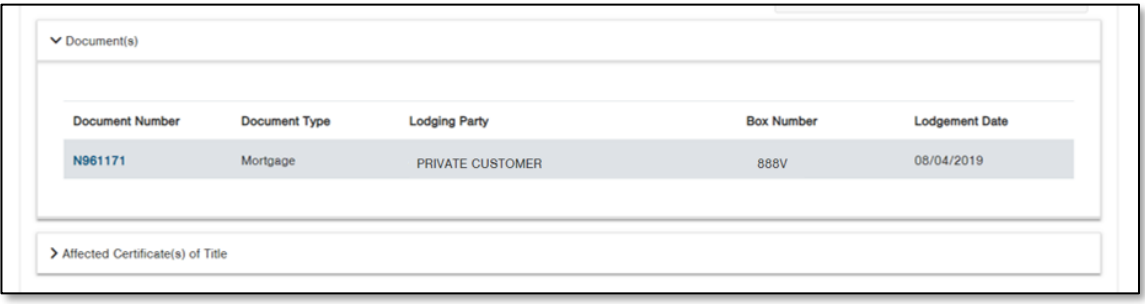

#### 1.2 Affected Certificate of Titles

Dealings will affect one or more Certificate of Titles, meaning that the instructions within the document will alter information on or associated to the title. Land Enquiry Services has a drop down you can select that will show you the Certificate of Title and other cases that are related to the case in question.

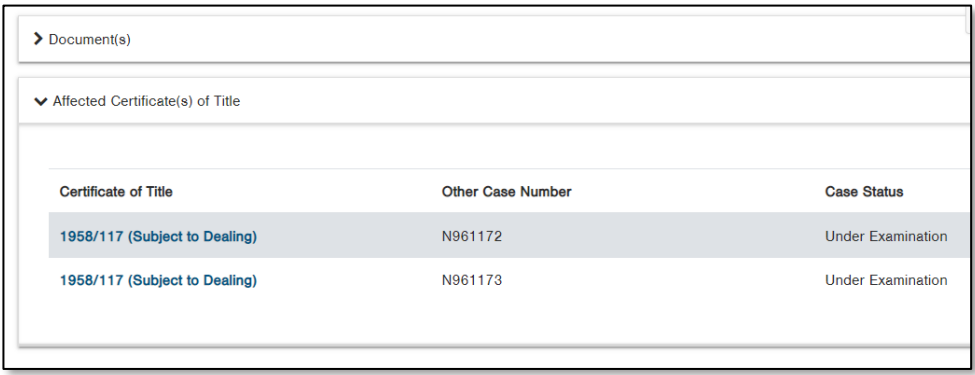

#### 1.3 NotifyMe

As long as the document registration is not complete (as shown in the Case Status), you can add a NotifyMe product to your cart for free that subscribes you to receive email updates about the document as it moves closer to registration.

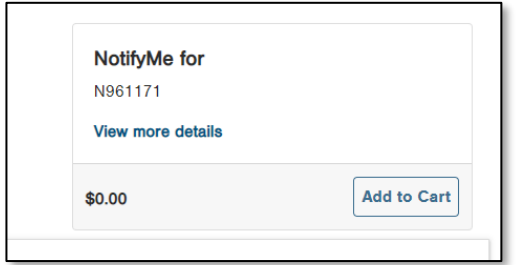

## **Completing Your Order**

If you ordered one or more NotifyMe products, you will need to complete the order through the cart, even though these products are free. Click on the cart icon at the top of the page to view the items you have added to your order.

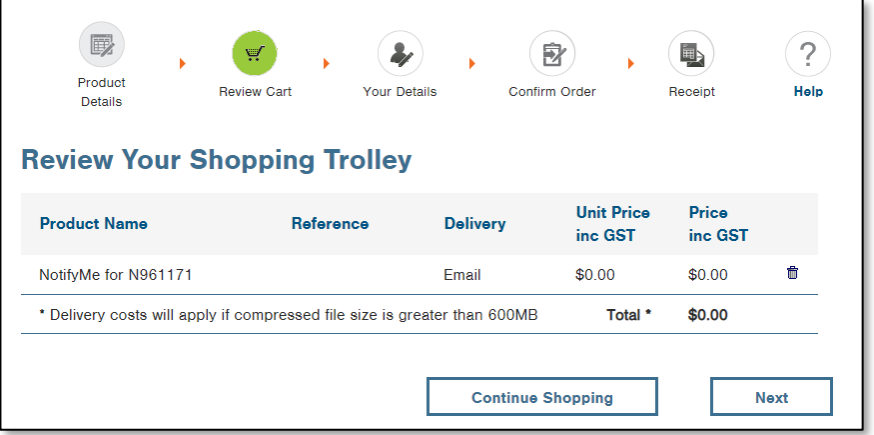

Select Next, there should be no request for payment details if NotifyMe items are the only items in your cart. If your cart additionally contains products that require payment, please enter your payment details and ensure they are correct before proceeding to the confirmation screen.

Read the confirmation screen carefully to ensure your cart contains all the correct items, then confirm and submit your order.

Once Landgate has successfully received payment, you will be provided with the request number and confirmation of the email address the product will be sent to.

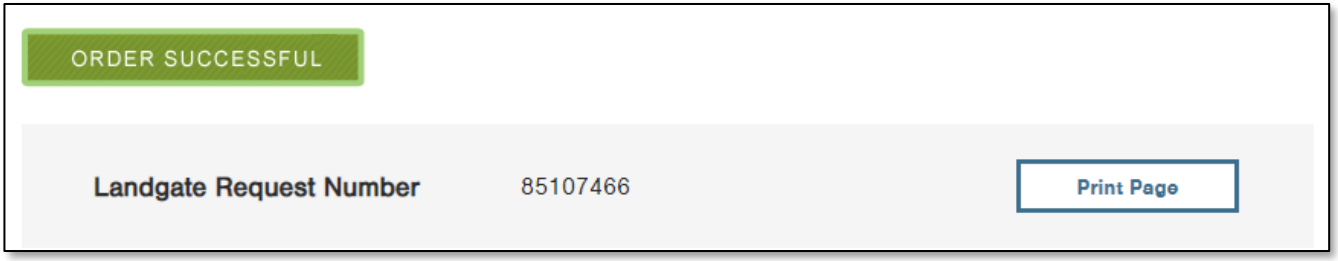

If your order has not been received within 30 minutes, please don't re-order. Contact Customer Service who can assist you; this will avoid you being charged twice for the same product.